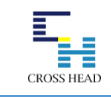

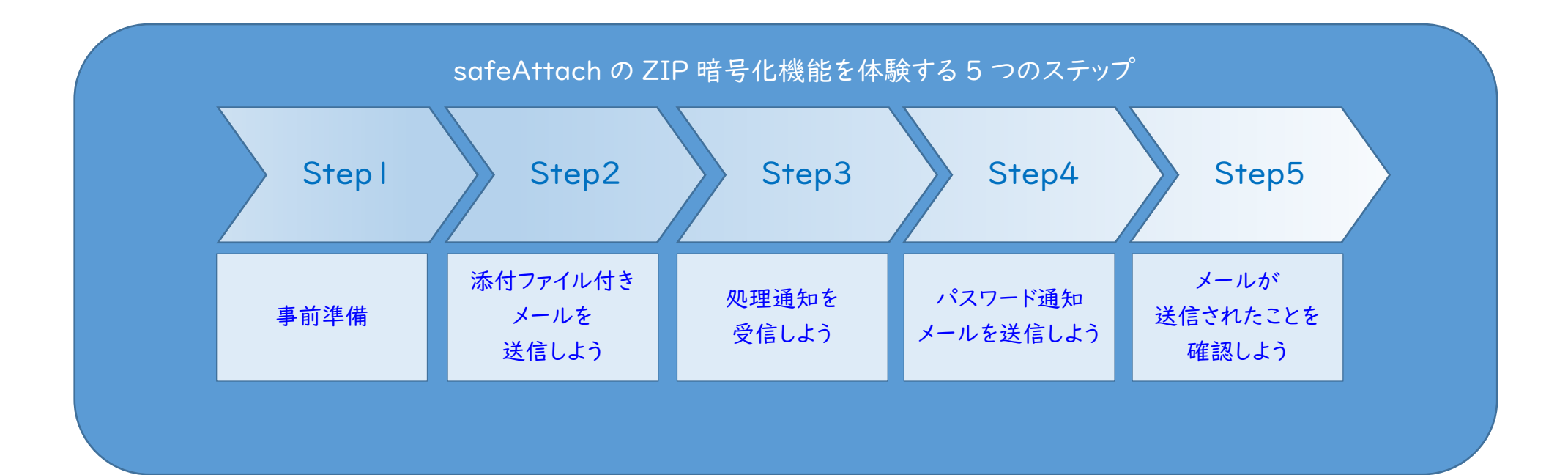

## <<br />
Safe<br />
Attach<br />
オンラインデモ クイックスタート『ZIP 暗号化』編

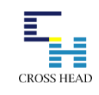

ZIP 暗号化機能は情報漏洩対策のひとつです。添付ファイルを自動で ZIP 暗号処理して配送し、別メールに て暗号化されたファイルの解凍パスワードを通知メールとして送信することができます。

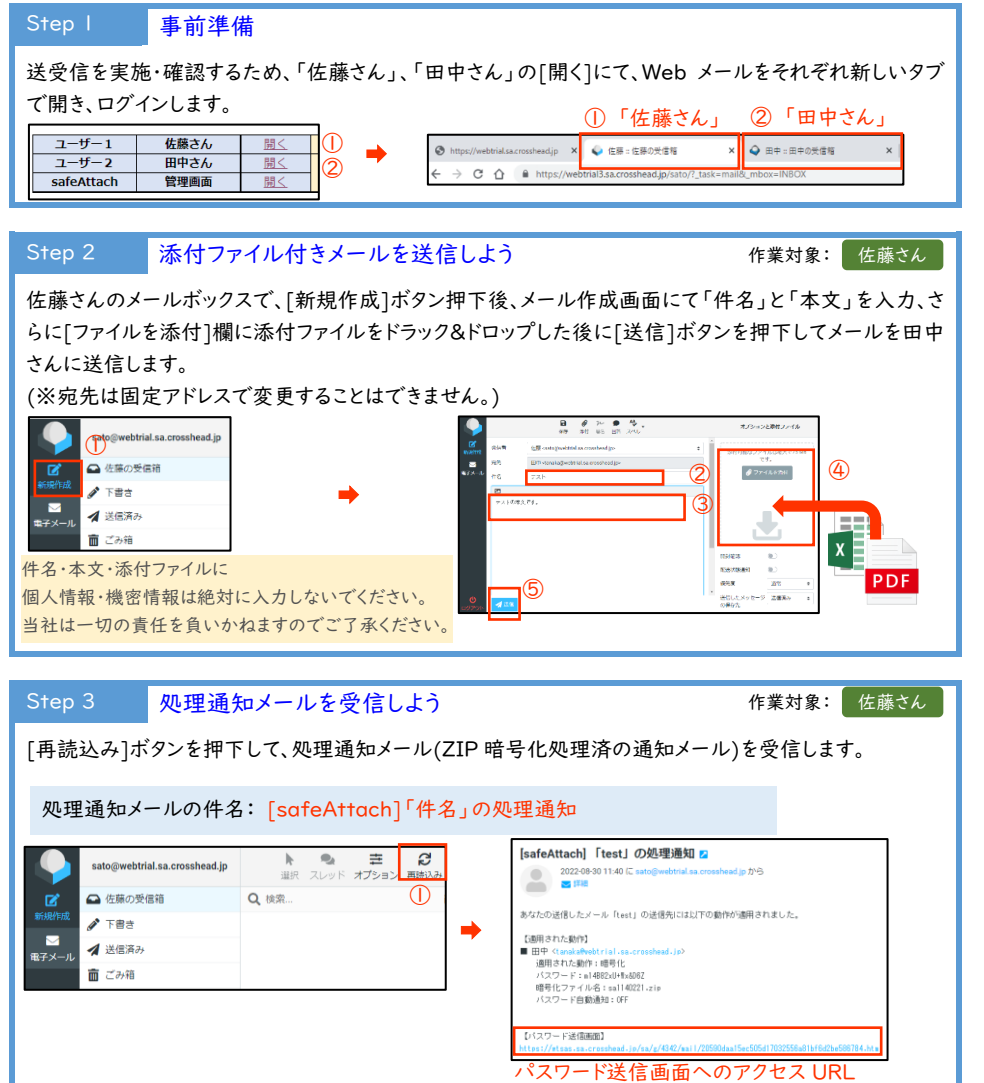

## Step 4 パスワード通知メールを送信しよう 作業対象: 佐藤さん

処理通知メールの「【パスワード送信画面】」の URL を押下して、メール確認画面にアクセスします。 [未通知者に通知]ボタンを押下して、ZIP ファイルの解凍パスワードを別メールにて送付します。

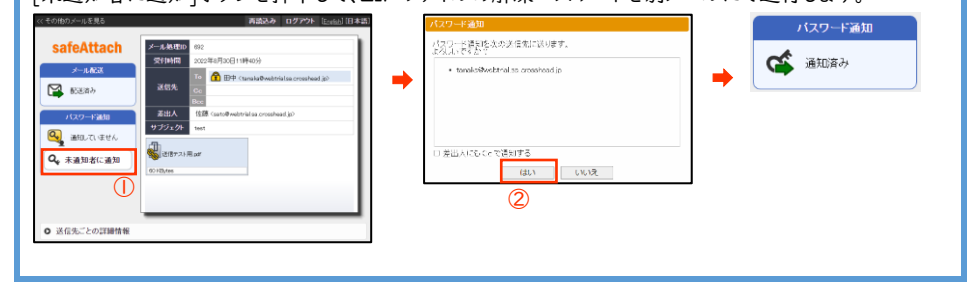

roundcube

 $\mathbb{R}^4$ 

三

## Step 5 メールが送信されたことを確認しよう

作業対象: 田中さん

田中さんのメールボックスで下記の 2 通のメールが受信できていることを確認します。

- ・ 添付ファイルが ZIP 暗号化されたメール
- 
- ・ パスワード通知メール

(※受信していない場合は[再読込み]ボタンを押下します。)

## ◆添付ファイルが ZIP 暗号化されたメール

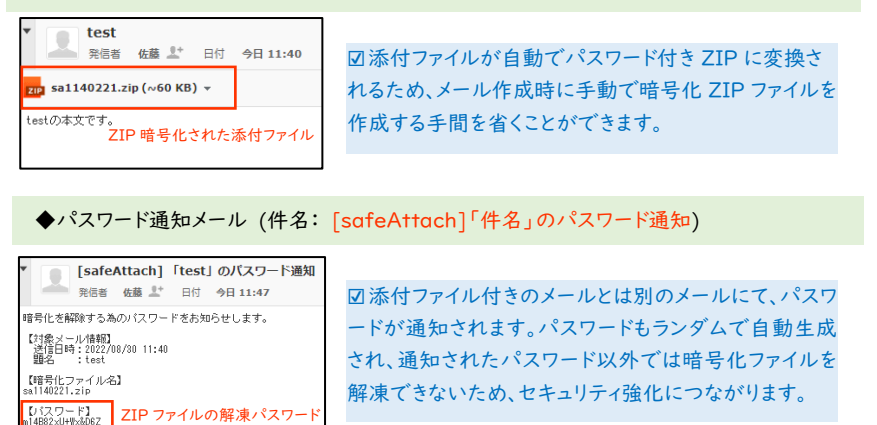